16 Publisher 6·2007 **Prepress** 

# InDesign CS3 Duden liest mit

*Duden Korrektor bringt die neue deutsche Rechtschreibung in hoher Qualität ins InDesign. Nebst Tippfehlern ist er auch grammatischen Ausrutschern auf der Spur.*

n HAEME ULRICH Als mir InDesigns Rechtschreibung kürzlich in einem Artikel über InDesign Server *Skalierbarkeit* mit *Sklavenarbeit* ersetzen wollte, wusste ich nicht recht, ob ich mich an eine Menschenrechtsorganisation oder an einen Dritthersteller für Silbentrenn- und Rechtschreib-Plug-ins wenden sollte.

Ich entschied mich für Letzteres und habe den Duden Korrektor unter die Lupe genommen.

### Proximity oder Duden

Seit Jahren bezieht Adobe die Plug-ins für Silbentrennung und Rechtschreibung bei der Firma Proximity Technology. Leider sind die darin enthaltenen deutschen Wörterbücher qualitativ suboptimal. Vor allem falsche oder schlechte Trennungen machen den Alltag mit InDesign unnötig aufwendiger.

Wie immer, wenn es lieferantenseitig zu optimieren gibt, springen Dritthersteller in die Bresche und kommen mit eigenen Erweiterungen. So der Dudenverlag mit Duden Korrektor für InDesign und InCopy CS2 und CS3.

Der Dudenverlag ist Teil des Verlages Bibliographisches Institut & F. A. Brockhaus AG und beschreibt seit Jahren die für den amtlichen Gebrauch in Schulen und Behörden verbindlichen Rechtschreibregeln. Der gute gelbe Duden in Buchform galt schon immer als verbindlich und Retter in Rechtschreibnot. Er ist jetzt als Software auch für InDesign zu haben.

### Reformation reformieren

Seit 1996 gibt es die reformierte deutsche Rechtschreibung. Sie ist in der Schweiz seit 2005 verbindlich. Sie war es aber nicht in allen Teilen, weil Ände-

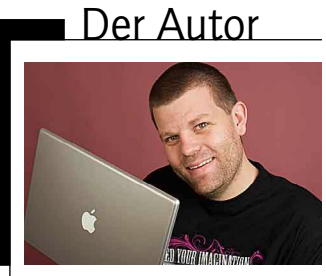

*Haeme Ulrich, ulrich-media, ist Trainer und Berater für Adobe InDesign. ulrich-media ist bekannt für* 

*InDesign- und Photoshop-Schulungen.*

*www.ulrich-media.ch ulrich@ulrich-media.ch* rungen vom *Rat für deutsche Rechtschreibung* in Aussicht waren.

In der Schweiz wird nun seit dem Schuljahr 2006/2007 die durch den *Rat für deutsche Rechtschreibung vorgeschlagene* Reform der Reform unterrichtet – in Deutschland, Österreich und Liechtenstein schon länger. In InDesign äussert sich diese Version der Rechtschreibung als *Deutsch: Schweiz, Rechtschreibreform 2006*.

### Worum geht es

In InDesign regeln zwei Plug-ins Rechtschreibung und Silbentrennung. Im Bereich *Wörterbuch* in den Voreinstellungen von InDesign kann pro Sprache angegeben werden, welcher Hersteller für Silbentrennung und Rechtschreibung herangezogen wird. Als Standard ist dort Proximity eingestellt, weil InDesign nur damit ausgeliefert wird. Duden Korrektor ist nun ein Plug-in für Silbentrennung und Rechtschreibung, das dort statt Proximity ausgewählt wird.

Die Proximity-Prüfung beschränkt sich fast ausschliesslich auf die reine Rechtschreibprüfung, sucht also hauptsächlich nach Tippfehlern. Duden Korrektor geht viel weiter und bezieht auch eine grammatische Prüfung mit ein. So werden Bezugsfehler, kontextbedingte Gross- und Kleinschreibung sowie Getrennt- und Zusammenschreibung auch unter die Lupe genommen.

Verschiedene Schreibstile wie *Presse* oder *Dudenempfehlung* können ausgewählt werden.

Ein hochgestecktes Ziel. Denn hier geht es letztlich darum, die Bedeutung eines Wortes im Kontext zu erfassen und richtig zu reagieren.

## So geht es

Nach der problemlosen Installation, mein Test erfolgte mit InDesign CS3 (5.0.1) auf einem MacBook Pro mit Mac OS X 10.4.10 und 4 GB RAM, fragt InDesign beim ersten Start, ob *Duden Korrektor* für die verfügbaren Sprachen eingesetzt werden soll. Nach Bejahen wird Duden Korrektor im Bereich *Wörterbuch* in den Voreinstellungen von InDesign ausgewählt.

Werden alte, noch mit Proximity erstellte Dokumente geöffnet, fragt *Duden Korrektor*, ob der Hersteller in den Voreinstellungen umgestellt werden darf.

Duden Korrektor unterscheidet zwei Modi: Rechtschreibprüfung und Grammatik. Während die reine Rechtschreibprüfung nach Tippfehlern auch mit der dynamischen Rechtschreibprüfung von InDesign funktioniert, ist für die

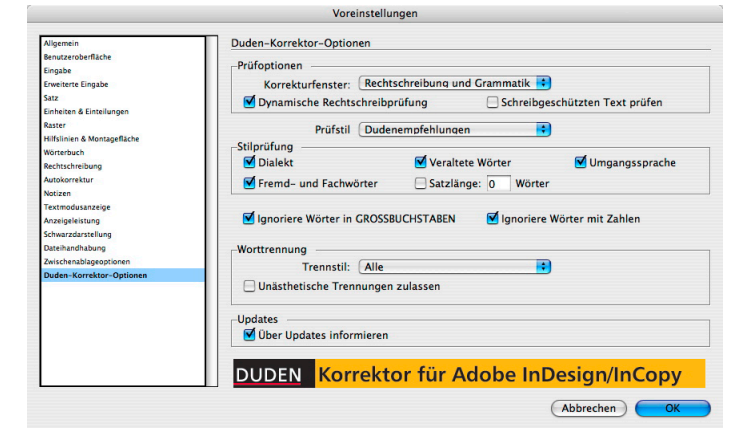

#### *Die zahlreichen Dudenoptionen.*

aufwendige grammatische Prüfung das Korrekturfenster von Duden Korrektor notwendig. Dieses holt man über das neue Menü *Duden Korrektor* und dann *Korrektur starten …*

## Die Optionen

Über *Duden Korrektor* > *Optionen…* gelangt man in das Konfigurationsfenster. Bei *Prüfstil* gibt man den gewünschten Stil innerhalb der neuen Rechtschreibung an. Häufig sind mehrere Schreibweisen zulässig. Hier wird definiert, welche genommen werden

soll. Ich würde zum Beispiel den *Pressestil* nehmen, während die Schule wohl auf die *Dudenempfehlungen* zurückgreifen würde. Bei *Stilprüfung* gefallen mir vor allem die Optionen *Dialekt* und *Veraltete Wörter.*

Bei Trennungen berücksichtigt Duden Korrektor seit dem ersten Update nun Vorgaben, die im Absatz(format) unter *Silbentrennung* gemacht wurden. Bei *Worttrennung* könnte eine Trennung nach Sprechsilben vorgezogen werden. Für den Test habe ich *alle* Trennungen zugelassen, aber auf *unästhetische*

## Duden Korrektor: Übersicht

## Unterstützte Software

*InDesign und InCopy (Version CS3 sowie CS2)*

## Unterstützte Sprachvarianten für CS2

*Deutsch: neue Rechtschreibung Deutsch: Schweiz Deutsch: Österreich (wird vom Duden Korrektor neu angelegt)* 

## Unterstützte Sprachvarianten für CS3:

*Deutsch: Reform 1996 Deutsch: Schweiz, Reform 1996 Deutsch: Reform 2006 Deutsch: Schweiz, Reform 2006 Deutsch: Österreich (wird vom Duden Korrektor neu angelegt)*

*Keine alte deutsche Rechtschreibung verfügbar, diese ist offiziell auch nicht mehr gültig.*

## Preis/Bezug

*Den Duden Korrektor für Adobe InDesign und InCopy finden Sie im Publisher-Shop unter www.publisher.ch. Art.-Nr. 6169; CHF 346.–*

## Testversion

*www.duden.de*

## Alternativen

*InDihyph und InDitect von Aextra (www.aextra.biz) Smart Hyphen und Smart Speller von Woodwing (www.impressed.de)* verzichtet. So wurde der klassische *Ur~instinkt* nicht zu *Urin~stinkt*.

## Und der Empfänger ohne?

Was, wenn Dateien mit dem Duden-Plug-in umbrochen werden und dann bei der Druckerei in einem InDesign ohne installiertes Plug-in geöffnet werden?

Beim reinen Öffnen passiert vorerst gar nichts. Wenn die Option *Bei Änderungen alle Textabschnitte neu umbrechen* in den Voreinstellungen von InDesign inaktiv ist, haben lokale Eingriffe auch nur lokale Auswirkungen. Andererseits wird beim ersten Eingriff in die Datei der gesamte Text neu umbrochen. Hier wäre ein *Einfrieren* hilfreich, wie es von Aextra Software (www.aextra.biz) für die nächste Version von InDihyph angekündigt wurde.

InDesign CS3 ohne installiertes Plugin meldet ein *fehlendes Zusatzmodul,* wenn eine Datei geöffnet wird, die mit dem Duden Korrektor erstellt wurde. Diese Meldung kann quittiert werden. Einfach im Hinterkopf behalten, dass es bei einem Eingriff zum Neuumbruch kommen wird.

## Benutzerwörterbücher

Duden Korrektor kennt wie die Proximity-Lösung auch die Wörterbücher, welchen eigene Wörter hinterlegt werden können.

Die benutzerdefinierten Wörter aus Proximity können übernommen werden. Bei CS2 müssen sie aber unbedingt vor der Installation des Duden Korrektors exportiert worden sein.

Die Duden-Benutzerwörterbücher werden als XML-Datei abgelegt. Das hat den Vorteil, dass sie ohne InDesign dynamisch aktualisiert werden können. Dabei können sie sogar zentral auf einem Servervolume liegen.

In den *Ausnahmen* sichert Duden Wörter, die nach System eigentlich korrekt wären, aber trotzdem angezeigt werden sollen. Zum Beispiel solche, die nach betriebsinternen Direktionen nicht gebraucht werden dürfen. Im Gegensatz zu InDesigns *gelöschten Wörtern* kann bei *Ausnahmen* von Duden auch eine Ersetzung hinterlegt werden.

### XML-Konfiguration

Systemadministratoren können eine abgestimmte XML-Konfigurationsdatei erstellen und dann auf alle Arbeitsplätze aufspielen, um konsistente Korrektureinstellungen sicherzustellen und die Verwendung einheitlicher Benutzerwörterbücher im Netzwerk zu erzwingen. Ein mächtiges Werkzeug, das vor allem im Redaktionsumfeld absolut Sinn macht.

#### Fazit

Duden Korrektor wurde mit viel Spannung erwartet. Die erste öffentliche Version hatte noch einige softwareseitige Probleme, die mit dem rasch veröffentlichten Plug-in gelöst wurden.

Bei aktiver dynamischer Rechtschreibprüfung bemerkt man, dass mehr gerechnet wird als bei Proximity. Die Arbeitsgeschwindigkeit ist auf dem Testrechner (MacBook Pro Mac OS X 10.4.10 und 4 GB RAM) aber trotzdem absolut praxistauglich.

Nicht alle grammatischen Tests hat der Duden Korrektor bestanden. Dazu müsste er denken können. Das bleibt den realen Korrektoren überlassen.

Dafür hat er vorbildlich getrennt und die Tippfehler alle brav angezeigt.

Für guten deutschen Satz – korrekte Trennungen und grammatische Unterstützung – ist der Duden Korrektor im Alltag eine grosse Hilfe.

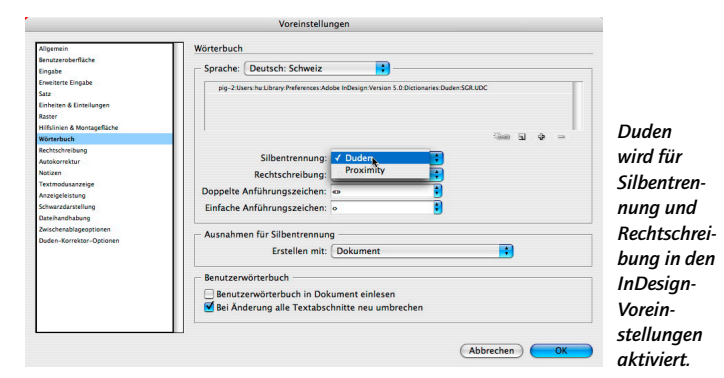

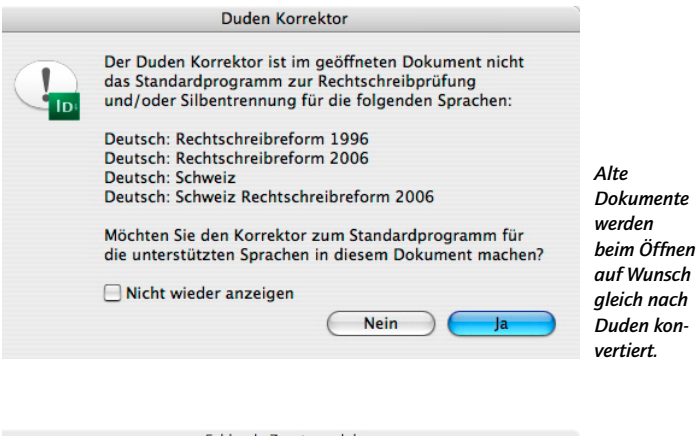

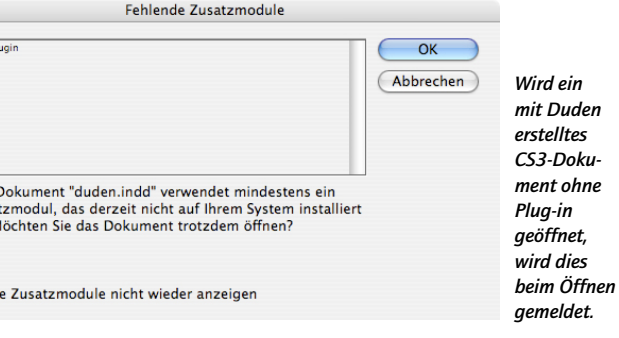

## Proximity versus Duden Korrektor

*Vergleich zwischen der in InDesign CS3 (5.0.1) eingebauten Proximity-Trennung und der von Duden Korrektor. Tildezeichen (~) geben mögliche Trennungen nach Trennprogramm an. Je mehr Tildezeichen, desto schlechter die Trennung.*

DPF.InDesignPl

Das I Zusa ist. N

 $\Box$  Für dies

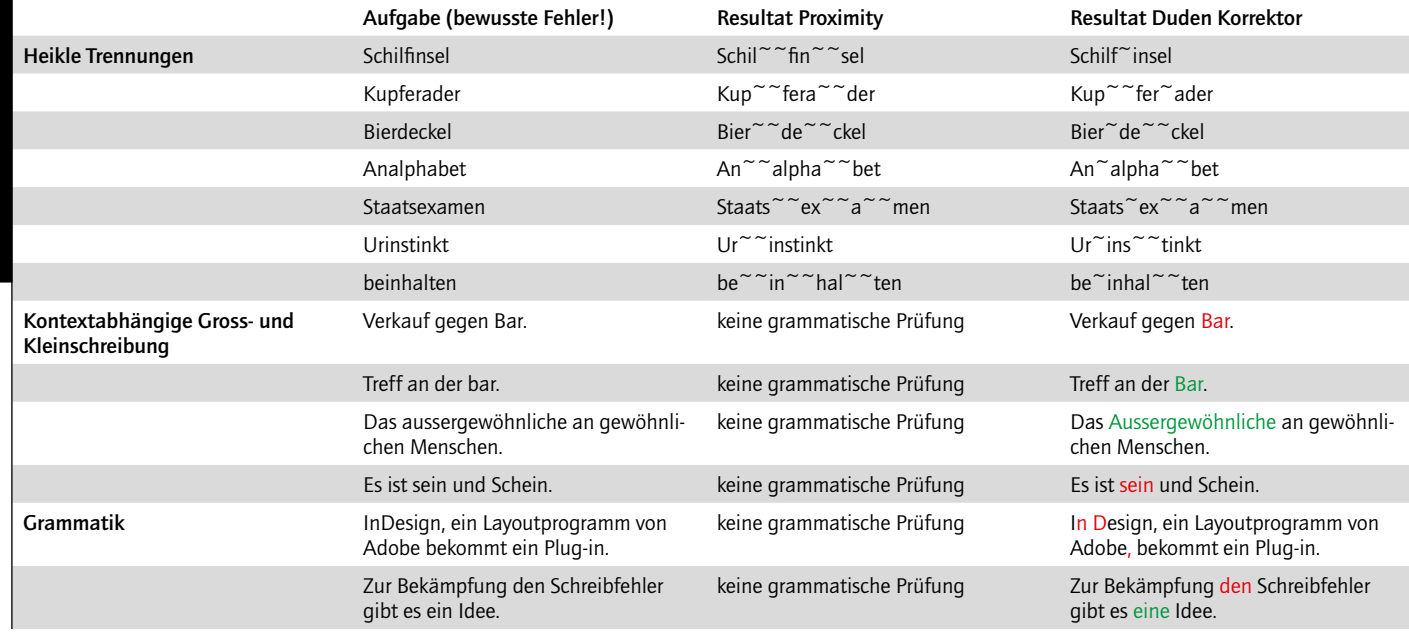

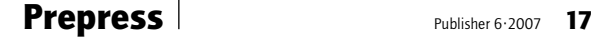